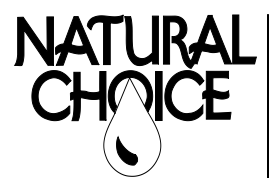

**Natural Choice Corporation** 5677 Sockness Drive Rockford, IL 61109 PHONE: 815-874-4444 FAX: 815-874-4445 www.naturalchoicewater.com

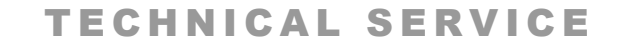

BULLETIN Filename: TSB – USB Software Update 100-400 Rev date: 8-25-2020

## USB SOFTWARE UPDATE

This procedure is for updating display and main board software for ION models 100, 200, 300, and 400.

**Tools Required –** USB flash drive, computer **Time Required –** 5 min

**STEP 1–**Insert a **blank** flash drive into a USB port on your computer.

**STEP 2–**Click on [link](https://www.dropbox.com/sh/kgqizdo99sr7luz/AABm6hSbT_1gDQ7Hhm-TXkoYa?dl=0) to Dropbox to download software update and folders. (You don't have to have a Dropbox Account to download).

**STEP 3–**In Dropbox, click on Direct Download under downloads.

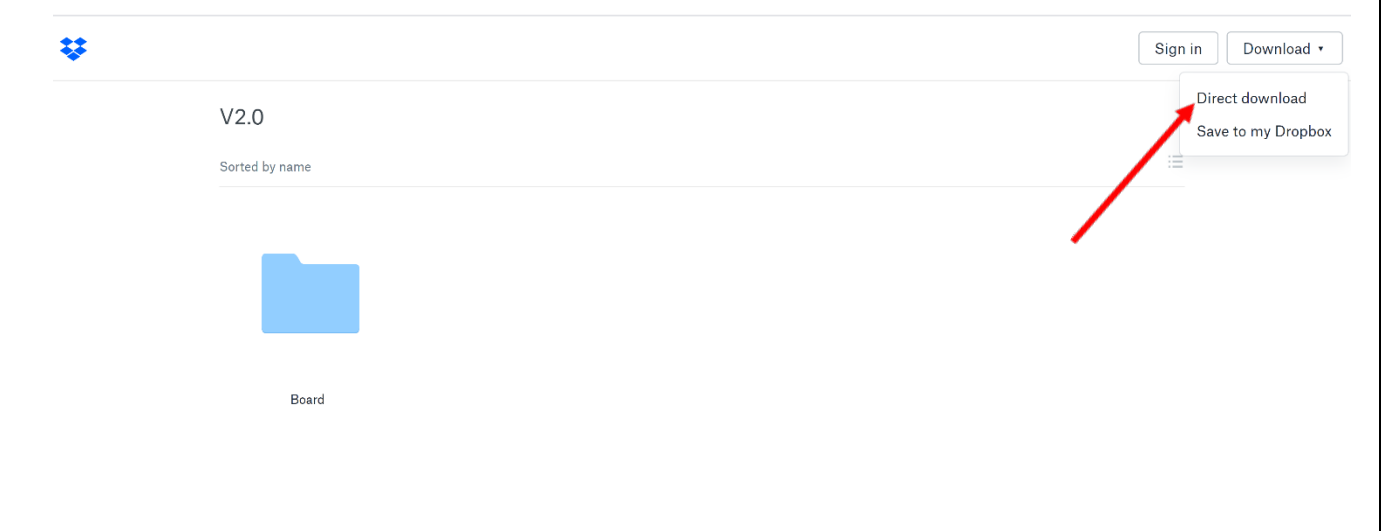

**STEP 4–**After download, go to Downloads folder and double click zip file. Select Extract All.

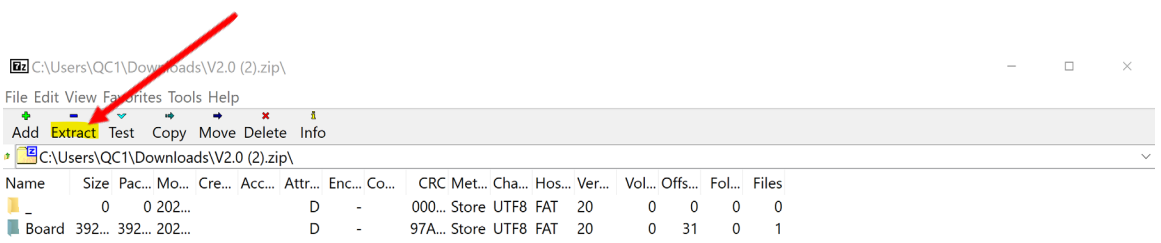

## **STEP 5–** Click on the Browse Button and select your USB Drive Folder. Click Select Folder and Extract.

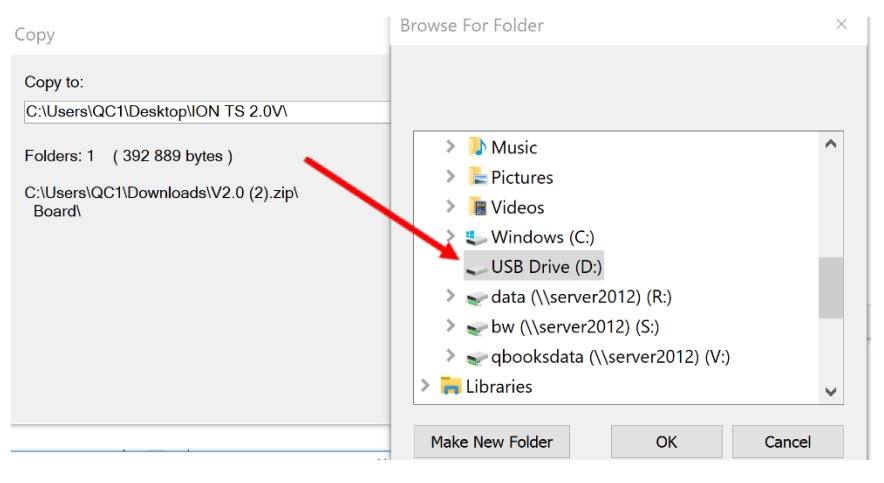

**STEP 6–** Click on USB folder in the file explorer. The 1 folder should be present.

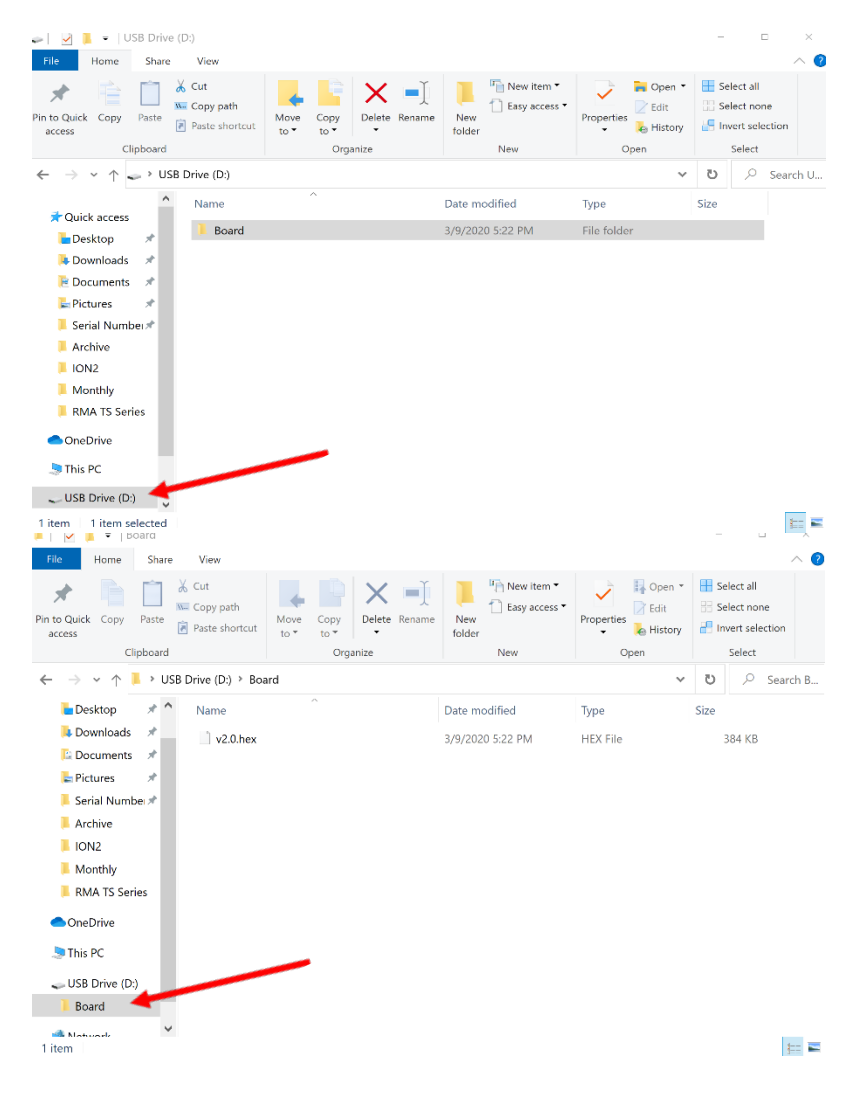

- **STEP 7––** Turn ION **ON** using power switch on rear of unit (**white** is visible on switch when powered **ON**)
	- Display will briefly show ION logo screen after power-on. When upload is complete (almost immediately), display will show "COM error check display cable" in green text at top left
	- **– IMPORTANT: Allow "COM error check display cable" to remain on screen for approx. 30 seconds to ensure upload is complete**

**Warning: Loss of power or removing flash drive before completion may result in complete failure of main control board.** 

**Alternative: If you have your folders with your dealer information present on the**  USB, you only need to download the **Hex file** from the Board folder in Dropbox and **copy it to the Board folder on your USB.** 

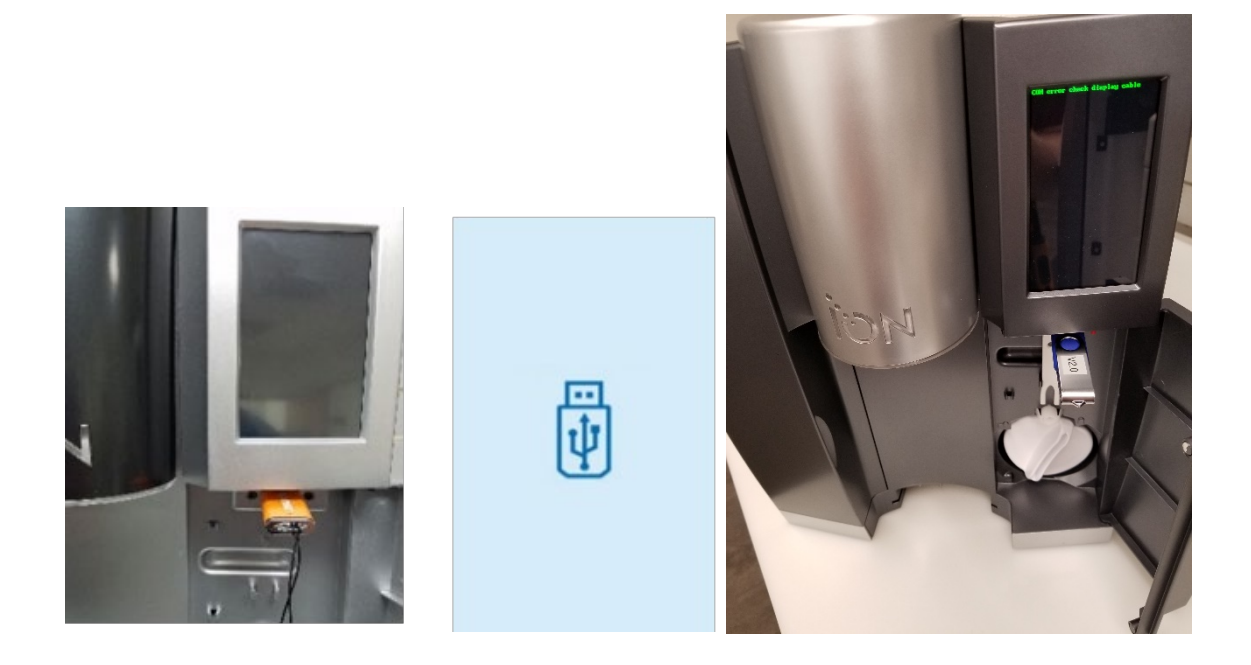

## End of procedure

*Not sure if you're doing the right thing?* Contact Natural Choice Corporation at 800-547-7726 (815-874-4444int'l) or by fax at 815-874-4445 or by email at info@naturalchoicewater.com